**National Dispatch Efficiency Working Group**

# **Interagency Standards for Resource Ordering Guide (ISROG)**

**Standard Business Practices for Using IROC Portal within the Interagency Dispatch Community**

# <span id="page-1-0"></span>**Table of Contents**

# Contents

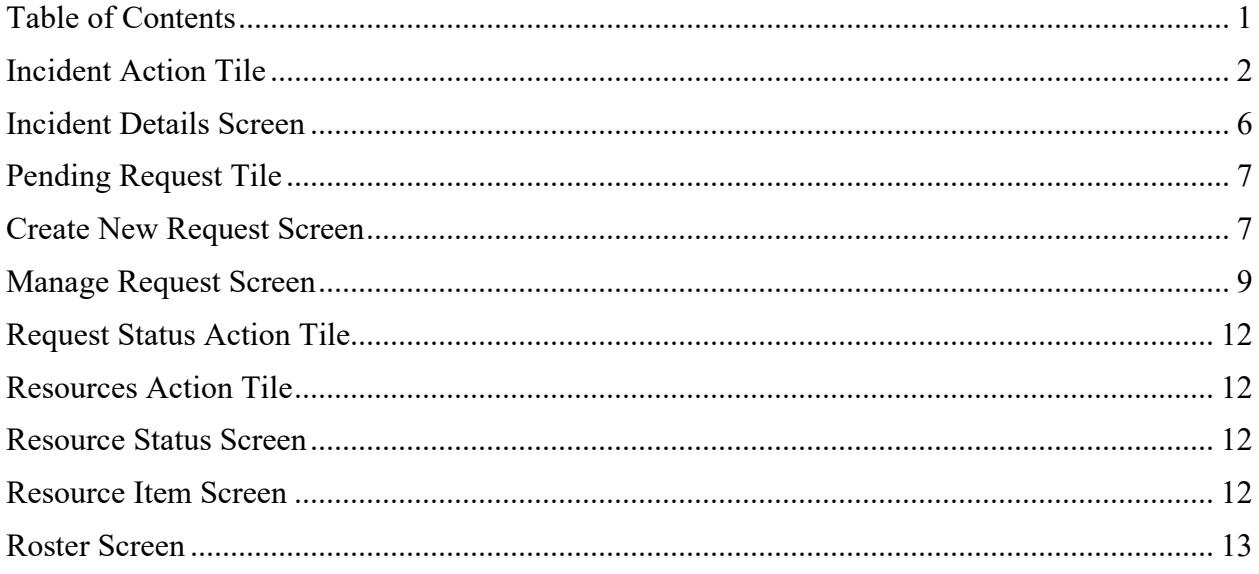

#### **Note: The following standard business practices are only for the IROC Portal**

### <span id="page-2-0"></span>**Incident Action Tile**

### **Create New Incident**

*IRWIN to IROC Interface. Basic incident header information, including Incident Name, Initial date/time, Incident Number, Incident Type, Description, Office Reference, Location, , Dispatch, Protecting Unit, Billing Unit, and Default Cache can now be added to IROC from some Authoritative Data Sources; i.e., CAD systems, FireCode, etc. through an interface with IRWIN. When an incident's basic header information is added to IROC in this fashion, the Authoritative Data Source system of record, and any changes to the data fields described above must be edited in the Authoritative Data Source.*

**Incident Type.** There are many types of incidents. Select the appropriate type of incident. Incident types that are described below have standardized uses. The following is a link to incident types and definitions according to NWCG: [https://www.nwcg.gov/sites/default/files/stds/event\\_kind/values.pdf](https://www.nwcg.gov/sites/default/files/stds/event_kind/values.pdf)

- **- "**Incident/Event Support" will be selected when requesting resources to work directly for the host agency responsible for supporting an actual incident. An event dealing with effective and timely support by the wildland fire community of an Event Host's dispatch unit, in order to relieve the dispatch unit of increased business volume due to anticipated or existing wildland fire or all-risk event activity. This category includes activities such as expansion of the existing Incident Support Organizations, such as initiating Expanded Dispatch operations, expanding Technical Support (such as establishment of contractresource inspection stations), and expanding Administrative support (such as support of bill-payment centers).
- **-** "Preparedness/Preposition" will be selected when requesting resources that, once arrived, will be available for wildfire reassignments during the commitment duration. An event dealing with effective and efficient response by the wildland fire community to planned, anticipated or existing all-risk event activity. This category includes activities such as move-up and cover, fire menace standby, and severity activities.
- **-** "Out of Area Response" **Does not have an NWCG Glossary Definition.** An event where resources are mobilized to a Wildfire (WF) Event within their corresponding dispatch center's response area (boundary). When resources arrive on scene, it is determined there is not an ignition within their area of response, but in fact there is an ignition within the neighboring dispatch center's response area (boundary).
	- For areas that do not operate with a CAD system, this type of incident will be created within the system they use to create incident records (ICS-209, IROC, etc.)
- "Training Classroom," "OJT," "Proficiency," and "Simulation". A scheduled activity that provides instruction so as to make attendees fit, qualified, or proficient in a particular

area. This is a planned event. Requests for NIRSC radio items in support of these incidents will be placed through NICC. NICC will not process overhead resource orders for training unless it is required for an AD hire, or for a unique situation (agency approval required). See chapter 10 of the National Mobilization Guide for information on training incidents and planned events.<https://www.nifc.gov/nicc/mobguide/Chapter%2010.pdf>

**Incident Name.** Incidents established in IROC should be appropriately named. When left blank, the incident name will default to the incident number. It is recommended to appropriately name each incident before placing requests outside of the local host agency and/or the ordering unit jurisdiction. Below are recommendations and examples for naming incidents within IROC. National Multi Agency Coordinating Group Correspondence on Incident Name Protocols:

[https://www.nifc.gov/nicc/administrative/nmac/NMAC\\_2017\\_26.pdf](https://www.nifc.gov/nicc/administrative/nmac/NMAC_2017_26.pdf)

**When naming a "Fire - Wildfire" incident** within IROC, it is recommended that a local geographic feature be included within the incident name. There is no requirement to include the word "Fire" within the incident name.

*Example:* Naming a "Fire - Wildfire" incident; the Vale District located in Oregon (OR-VAD) requires crews for an escaped fire near Castle Rock. Utilize the category "Fire - Wildfire" for the incident type and by following the recommended incident naming convention, an appropriate name may be Castle Rock.

**When naming other types of incidents** that are available within IROC such as "Flooding" or "Hurricane/Typhoon" or "Fire – Prescribed", it is recommended to use the event or activities pre-existing name if established within the incident name created within IROC. *Example:* Naming a "Flooding" incident; the Fairbanks Area Forestry office in Alaska (AK-FAS) requires a hand crew for the placement of sandbags along the Tanana River. Utilize the category "Flooding" for the incident type and when adhering to the recommended incident naming convention, an appropriate name may be Tanana River Flood – January 2021.

**When naming an "Incident/Event Support" incident** within IROC, the incident name should include the word "Support" in the incident name when ordering resources that are mobilized in response to an agency's approved severity request. If a specific incident is being supported, the incident name would also be included.

*Example #1:* Naming an "Incident/Event Support" incident; the Boise Interagency Dispatch Center located in Idaho (ID-BDC) requires additional dispatch personnel to help with predicted high-volume fire activity. Utilize the category "Incident/Event Support" for the incident type and when adhering to the recommended incident naming convention, an appropriate incident name may be BDC Dispatch Support – IA Multiple Fires.

*Example #2:* Naming an "Incident/Event Support" incident; the fire cache managed by the Boise National Forest located in Idaho (ID-BOF) requires a fork lift to assist with the large volume of fire supplies being ordered by the Lowman fire. Utilize the category "Incident/Event Support" for the incident type and when adhering to the recommended incident naming convention, an appropriate incident name may be Lowman – Cache Support.

*Example #3:* Naming an "Incident/Event Support" incident associated with a local centers' use of GACC support code; the Southern Area Coordination Center located in Georgia (GA-SAC) asks the Tennessee Interagency Coordination Center (TN-TNCC) to host a Type 1 Airtanker on the GACC support . Utilize the category "Incident/Event Support" for the incident type and when adhering to the recommended incident naming convention, an appropriate incident name may be SACC Support - TN.

**When naming "Preparedness/Preposition" incidents** within IROC, the incident name should include either the word "preparedness", "preposition", "support" or "severity".

*Example #1:* Naming a "Preparedness/Preposition" incident**;** the Boise National Forest in Idaho (ID-BOF) requires additional engines be located throughout the forest for a predicted high volume of new fires. Utilize the category "Preposition/Preparedness" for the incident type and when adhering to the recommended incident naming convention, an appropriate incident name may be 2010 BOF IA Preposition.

*Example #2:* Naming a "Preparedness/Preposition" incident**;** the Mendocino National Forest in California (CA-MNF) requires a Type 1 helicopter and associated personnel to be located at the forest helibase for a predicted high volume of new fires. Utilize the category "Preposition/Preparedness" for the incident type and when adhering to the recommended incident naming convention, an appropriate incident name may be Mendocino July Aviation Severity.

*Example #3:* Naming a "Preparedness/Preposition" incident**;** the USFS Region 8 in Georgia (GA-R08) requires additional crews throughout the Appalachian Mountains forests for predicted high fire danger. Utilize the category "Preposition/Preparedness" for the incident type and when adhering to the recommended incident naming convention, an appropriate incident name may be Region 8 Support.

**Protecting Unit.** Identify the Protecting Unit by responsible/jurisdictional agency. The Protecting Unit is the agency that provides the primary financial code for payment of requested resources and/or the agency that generates the need for requesting the resources.

**Location Name.** IROC defaults to incident number and this displays on the printed resource order. You may type up to 50 characters of additional information.

**Enter Coordinates**. Ensure latitude and longitude (DMS) are entered accurately, and that they represent the actual location of the incident. If an accurate latitude and longitude are not known at the time of incident creation, coordinates for the nearest known location to the incident should be entered. Coordinates should be updated once the accurate latitude and longitude is determined.

**Financial Code.** Locate the host agency financial code. If using more than one financial code from the same agency, identify the primary code by selecting the default button. An active incident default financial code **must** be selected in order for requests for NFES supply items to be accepted by ICBSR through the IROC-ICBSR interface. If a financial code becomes invalid, the financial code should be deleted. DO NOT mix financial codes that are not similar in intent (the financial code should match the incident type). All Forest Service financial codes require an associated override code. Note that four-character fire codes created in the FireCode system can be imported to IROC through IRWIN. See chapter 10 of the National Mobilization Guide for information on Agency specific cost coding for incidents. <https://www.nifc.gov/nicc/mobguide/Chapter%2010.pdf>

Severity, Suppression, FEMA Financial Codes. - When an agency has assigned a financial code to an incident resource order with the intent of obligating suppression funds (FireCode), severity funds, Federal Emergency Management Agency (FEMA) disaster funds, or similar funding sources, DO NOT assign an additional financial code that obligates an agency's budgeted or allocated funds (hard dollars).

*Example:* for Severity, Suppression, and FEMA Financial Codes. An incident resource order is created by an agency for the purpose of wildland firefighting using a suppression fund source. Create a new incident resource order to identify and obligate the budgeted or similar funding. DO NOT assign financial codes associated with budgeted (hard dollar) funding sources to the incident.

Agency Budget, Allocated, Hard Dollar Codes. When an agency has assigned a financial code to a resource order with the intent of obligating budgeted (hard dollars) or allocated funding, DO NOT permit an additional financial code that obligates suppression funds, severity funds, Federal Emergency Management Agency (FEMA) disaster funds, or similar funding sources.

*Example:* for Agency Budget, Allocated, and Hard Dollar Codes. An incident resource order is created by an agency for the purpose of insect control using a budgeted (hard dollar) financial code. DO NOT assign financial codes associated with a suppression fund source to the incident.

### **Radio Frequencies.**

See Frequencies under Incident Details Screen section.

<span id="page-5-0"></span>**Complex.** A Complex Incident shall be created in a CAD system or ICS209. The complex incident then can be added into IROC from the IRWIN interface.

# **Incident Details Screen**

*NOTE "IRWIN to IROC Interface": Any changes to incident's basic header information data fields must be edited in the Authoritative Data Source, i.e. CAD, FireCode, etc.*

**Financial Code Information.** If you have filled a request and as part of this activity must assign a specific agency financial code, or are in need of a financial code, you may contact the ordering office through established ordering channels and request them to enter the financial code in IROC. Alternately, you may utilize the "Add New Financial Code" function from the manage request screen to enter your agency specific financial code (see Manage Request Screen). In this case you must document your actions, and you should contact the ordering office to inform them of the change.

**Frequencies Information**. Identify and select frequencies before ordering the resource that needs them. Identify and select both air-to-air and air-to-ground frequencies before placing Aircraft orders.

When frequencies are added or removed from an incident, you must update and revise this information immediately. Large incidents will identify frequencies within the Incident Action Plan (IAP). It is recommended that the dispatch unit supporting a large fire maintain current frequency information by utilizing the IAP. Delete any frequencies that should not be displayed on a printed resource order.

**Locations.** Identify all possible jetports that mobilizing resources will use when flying commercially. Any new request created that is expected to be filled with non-local resources must have the jetport identified. Jetports must be identified within the Locations accordion view in the Incident Details screen.

**Contacts Information.** Enter new contact information specific to the incident under the Contacts Information accordion view. All contacts categorized "Block 8" located within the Contacts Information accordion view will be displayed on a printed resource order within the Incident Base / Phone Number field. Delete or recategorize any contacts that should not be displayed on a printed resource order.

For example, the host agency creates an expanded dispatch organization for an incident, a new contact name with the appropriate phone number including area code (Arbuckle Expanded 999-999-9999) will be created within the Contacts Information accordion view and all old contact information is deleted or recategorized. The expanded dispatch contact will be used until the expanded organization is released. When expanded is released, the contact should be deleted and the normal contact name and phone number (Arbuckle Dispatch) and telephone number must be re-created for the duration of the incident.

**Documentation Interface Icon.** Enter any important documentation pertaining specific to the incident.

# <span id="page-7-0"></span>**Pending Request Tile**

## <span id="page-7-1"></span>**Create New Request Screen**

**Financial Code.** Select the appropriate Financial Code for the request. The Financial Code must be entered before the new request is created; it must not be left blank.

**Need Date/Time.** Enter the appropriate Need Date/Time the resource is needed. The Need Date/Time must be entered before the new request is created; it must not be left blank.

Prior to placing requests, verify that the Need Date/Time is realistic and, if needed, revise the date and time.

NICC will not process "after-the-fact" new requests for resources that have been selfdispatched or self-mobilized to an incident. NICC will not process "after-the-fact" requests that are intended to provide correction to the length of commitment for a past assignment.

NICC may process "after-the-fact" requests when compelling circumstances are present, such as to correct an accidental release of a resource due to a IROC user error; or to follow up with a resource order for a resource appropriately mobilized under a neighborhood initial attack agreement. Prior to placing the request, the ordering unit must provide adequate documentation.

**Deliver To**. All new requests created for the incident that will be filled with non-local resources requiring commercial air travel must have the commercial jetport identified in the Deliver To field or in the Navigation/Reporting Instructions.

You may select pre-identified information, or you may create new Deliver To. Any special or unique reporting information related to the specific request may be included.

**Navigation/Reporting Instructions.** Provide detailed reporting or navigation instructions for incoming resources in this field. For NFES items that will be provided by a cache this section must contain a valid address or latitude /longitude.

**Inclusions and Exclusions.** Ensure the appropriate inclusions and exclusions are selected.

EFF/AD Exclusion: You are unable to support an EFF/AD employee at the incident location. Check the "EFF/AD Exclusion" box prior to creating the new request.

Host Agency Only: A non-fire US Fish and Wildlife Service incident is funded by the Agency only with no reimbursable funding. Select the "Host Agency Only" box prior to creating the new request.

Federal Only: An incident to provide assistance internationally is created under a Federal agreement that does not allow for the use of non-Federal resources. Select the "Federal Only" box prior to creating the new request.

Contractor Not Acceptable: You are unable to support a Contractor at the incident location. Check the "Contractor Not Acceptable" box prior to creating the new request.

Portal to Portal Acceptable: You can support a Portal to Portal. Check the "Portal to Portal Acceptable" box prior to creating the new request.

**Special Needs.** Use special needs only to describe information that is not documented anywhere else. Identify information that is critical to the resource mobilization.

- DO NOT identify name requests for overhead single resources in special needs. Name requests for overhead must be created using the "named request" function in the IROC Create New Request Screen or in the Manage Request Screen.
- DO NOT enter information in the special needs field that is listed or specified in another IROC field. For example, do not duplicate an inclusion or exclusion in the special needs field.

Information identified in Special Needs:

- Only use the THSP position code when there is no other appropriate position code available. Use of the THSP position code (Technical Specialist) requires additional information be added to the Special Needs field. The ordering unit must describe the duties to be performed by the THSP position prior to placing the request. When appropriate, a GACC or NICC can direct an ordering unit to correct and resubmit a THSP request as an appropriate Position. Example: THSP – Duty Officer. This individual will be serving in a role that does not have a unique Position Code/qualification. Therefore, THSP is the appropriate position code to use with a description of what they will be doing, serving as the duty officer.
- Resource mobilization information. Identify information critical to the resource mobilization such as the time and physical location that an incident management team will receive the team in-briefing.
- Approved items. Identify any items that must be approved in advance of mobilization. Select as appropriate Rental Vehicle Approved, Cell Phone Approved and/or Laptop Approved using the radial button. Utilize Special Needs to describe following approved items, e.g. Mobile Devices, agency owned vehicle (AOV) or privately owned vehicle (POV).
- Required items of high importance. Identify required items such as personal protective equipment (PPE), tools, or lunches. Identify the off-incident location where a helicopter manager will meet the Call-When-Needed helicopter. Identify if the resource needs to be self-sufficient. List if you are willing to approve back fill for

resources filling the request. Directions to contact IC/Duty Officer/Dispatch, etc. for specifics regarding mobilization.

- Resource suggests. Include the official name as it is listed in IROC, the local unit, and appropriate GACC. Include the contact telephone number and identify the agency employment status. Any dispatch unit within the established ordering chain may fill the pending request with a qualified and available resource.

**Named Request Only**. Use the Named Request Only field when a name request is created for an overhead single resource. NICC will not process any "name requests" unless they are appropriately created using the "name request" function in the IROC Create New Request Screen or in the Manage Request Screen.

To name request a non-overhead single resource; it is appropriate to use Special Needs to add the name requested resource with their current dispatch unit identifier. Example: Engine 651 (GA-CHF) or Suppression Module 21 (VA-VIC).

Prior to placing a Name Request, the incident and ordering unit must adhere to the policy and associated criteria as identified within Chapter 20 of the National Interagency Mobilization Guide. <https://www.nifc.gov/nicc/mobguide/Chapter%2020.pdf>

## <span id="page-9-0"></span>**Manage Request Screen**

**Fill Tab.** Set travel when filling the request.

**VIPR:** Use only for items procured through VIPR. (example: Dozers)

**Available:** Use for filling with local, or prepositioned resources. Fill with single resource, master roster, configuration or start from scratch. Refer to the Roster Screen section for the interagency standards identifying resources that require a roster.

Refer to the GACC for area specific guidance on the following Fill Tab options: Non-Local, Preposition, Reserved, At Incident, Mob En Route, Demob En Route, Other, IR, Tactical, Contracts, Exclusive Use

Mode of Travel. *Fill Request dialog box*. Identify the mode of travel and other travel details.

**Support Request Tab.** Support requests required for the mobilization of crews, equipment and overhead may be created or added by the incident dispatch, or by any unit in the ordering or filling chain. An overhead support request WILL NOT be created against a parent request that is also an overhead request, other than for local area use.

*Example:* A filling unit mobilizing a DIVS to an out of area assignment will not create a support overhead request for a DIVS-T to accompany the qualified DIVS. A trainee request must be created by the incident host unit and processed through established ordering channels.

NICC will not normally process support requests for equipment items required for the mobilization and/or demobilization of resources (e.g. Transportation, Lowboy).

*Example #1:* A lowboy trailer is required to transport a Type 2 dozer. The unit filling the Type 2 dozer will create the support request and assign the lowboy trailer to transport the Type 2 dozer. If the unit filling the Type 2 dozer is unable to locate a lowboy trailer, the support order may be placed elsewhere.

*Example #2:* A crew being mobilized to a "wildfire"; a Type 2 crew from Elko, Nevada requires a bus for transporting the crew to a Colorado incident. The bus should be assigned to a support request created by Elko Dispatch (unit filling the crew) and filled locally. The support request will not be processed by NICC.

*Example #3:* A lowboy trailer to demobilize a tractor plow from a "wildfire"; a county fire district in Kansas used a lowboy trailer to transport a tractor plow resource ordered to an incident located in Oklahoma. The lowboy returned to Kansas after delivery. During the assignment, the tractor plow was reassigned to multiple incidents, and as a result, the dispatch center for the county fire district in Kansas is unable to create a support request for sending the lowboy back to demob the tractor plow from its current incident assignment. The support request was created by the local Oklahoma dispatch unit and placed up. NICC will process the support request once received from the Southern Area Coordination Center; however, the situation should be clearly documented on the request prior to placing to NICC.

**Cache Tab.** Use only when placing requests for NFES supply items. Note: **DO NOT** utilize this action when processing requests such as telecommunications items, RAWS units or other items that must be ordered through established ordering channels.

### **Fill With Tab.**

**EFF:** Use only for EFF overhead resources not in IROC**.** These resources are only assigned to the individual incident and are not part of the permanent IROC database (example: Driver).

Fill with Agreement: Use only for resources not in IROC or listed under the VIPR tab. These resources are only assigned to the individual incident and are not part of the permanent IROC database (example: Land Use Agreement).

**Fill with Local Purchase:** Use only for purchasing supplies locally (example: cases of water purchased from Walmart).

**Fill with Override:** Use only if no "Fill with" option is available. Enter complete documentation before completing the "Fill with Override".

**Send Back Tab**. Use only when the order was placed by mistake or the requesting unit is unable to retrieve the request. This feature shouldn't be used when a request needs to be UTFed.

The unit using the send back feature must contact, via telephone, the placing unit and provide notice that the request was sent back.

**Retrieve Tab**. Use only when the order was placed by mistake or when a closer resource from another unit becomes available.

The retrieving unit must contact, via telephone and through established ordering channels, the unit where the request is currently pending or waiting to be filled and provide notice that the request is to be retrieved.

**UTF Tab.** Use when you are unable to fill a pending request from outside your dispatch office.

- Enter complete documentation before the request is "UTFed".

**Cancel UTF Tab.** Use only when there are no available resources to fill a pending request. Only the incident's designated dispatch office that created the request will utilize the "Cancel UTF" function. The "Cancel UTF" function will only be used after it is determined that the request cannot be filled.

**Cancel Tab.** Use only when a pending request is no longer needed by the incident. Only the incident's designated dispatch office that created the request will utilize the "Cancel" function. The "Cancel" function will only be used after it is determined that the incident no longer needs the request.

Enter complete documentation before the request is cancelled.

To cancel a request that has been placed to another unit the canceling unit must contact, via telephone, the unit where the request is currently pending or waiting to be filled and provide notice that the request is going to be canceled. The GACC and NICC must be notified if the resource being cancelled is a national resource.

To cancel an already filled request the canceling unit must contact, via telephone, the sending unit where the request is currently filled to communicate the cancellation of the request. The GACC and NICC must be notified if the resource being cancelled is a national resource.

- If the assigned resource can be contacted before travel begins, the resource will be unfilled, and the ordering unit will cancel the request.
- If the assigned resource has begun travel but the travel has yet to start in IROC, the resource will be released, or unfilled and the ordering unit will cancel the request,

provided that the resource can be contacted. Communication is needed between the ordering and sending unit in this scenario.

- If the assigned resource has begun travel in IROC, the request can be released by the requesting dispatch upon completion of travel or the times can be adjusted to reflect the actual time spent in travel status to ensure accurate documentation.
- Enter the reason for cancellation and action taken before completing the cancel request action.

## <span id="page-12-0"></span>**Request Status Action Tile**

This tile takes you to pages addressed in other sections of this document, such as the Manage Request Screen, or displays information on the status of requests.

## <span id="page-12-1"></span>**Resources Action Tile**

### <span id="page-12-2"></span>**Resource Status Screen**

All resources should reflect current status by using the appropriate level (Local, State, GACC, or National) within IROC.

**Local Resources.** These may be set as available for a State, GACC or a National dispatch after consideration of draw-down levels or a ready reserve operation.

**Resources assigned to "Preposition/Preparedness" incidents.** The availability status should be set to reflect the resources' actual availability status. If the resource is not available to the GACC or Nationally set to available "local". If not set to local, the resources host dispatch and host GACC will still view the resource as "Available."

**Returned from Assignment.** The resource must have status correctly identified as soon as possible. It is preferred that re-status be accomplished promptly upon return to available status.

### <span id="page-12-3"></span>**Resource Item Screen**

#### **Data Entry Standards**

To prevent the duplication of resource records please search for existing resource items and only create new items with the consultation of your supervisor or the GACC.

Units with hand crews will maintain a maximum of one (1) crew record for each crew. Dispatching units will not create a new crew record for each assignment, mobilization, or crew dispatch.

Overhead Single Resources should not be added in IROC. IQCS System of Record or IQS System of Record are the only systems to be used when adding overhead single resources to IROC via the IRWIN Interface. (Calfire uses IROC as SOR for their Overhead single resources.)

**National Resource**. The "National Resource" box should only be checked for resources listed as such in chapter 10, National Mobilization Guide <https://www.nifc.gov/nicc/mobguide/Chapter%2010.pdf>

**Record Manager Only.** The Record Manager Only check box is used to designate a tactical aircraft that **does not** have a permanent home dispatch, such as national airtankers. These aircraft are dispatched and statused by the office that manages their current operating base.

**Classification (Aircraft, Crew or Supply), Equipment Type (Equipment), or Qualification (Overhead)** must be populated for each resource item in order to fill requests.

**Manage Removed Resources.** Removed resources should be deleted when appropriate. It is recommended that units review their removed resources on a regular basis.

### <span id="page-13-0"></span>**Roster Screen**

Agency resources identified below will be configured using a roster. Foreign government resources mobilized through NICC are not agency and will not be configured using a roster when assigned.

#### **Incident Management Teams**

- Type 1 and Type 2 Interagency Incident Management Teams
- National Area Command Teams
- National Incident Management Organization Teams (NIMO)
- National Park Service All-Hazard Incident Management Team

#### **Incident Support Teams**

- National Interagency Buying Teams
- Review, Audit, Process Team (RAP)
- Burned Area Emergency Response Teams (BAER)
- National Fire Prevention and Education Teams

#### **Other Overhead Groups**

- Interagency Wildland Fire Modules
- Suppression Modules
- Fuels Modules
- Faller Modules

#### **Crews**

Agency Type 1 Crews (includes hotshot crews)

- Agency Type 2 or Type 2 IA Crews (if comprised of regular agency employees)

#### **Equipment**

- Agency engines
- Agency tenders
- Agency dozers
- Agency tractor plows

#### **Aircraft**

- Aerial Supervision Modules (ASM platform)
- Lead Planes
- Agency owned Air Attack platforms and their permanently assigned flight crew
- Agency exclusive use helicopters and the permanently assigned module members
- Agency owned helicopters and the permanently assigned module members

**Working with Subordinate requests.** IROC assigns subordinate request numbers to the resources that are filling positions on an assignment roster for a parent request that has been filled with a configuration. Members of an overhead team, fire crew, exclusive use helicopter, engine, etc. may fill a subordinate request as part of an assignment roster (see Roster Screen for complete list).

For example, the parent request for a Type 6 engine is request number "E-16" the subordinate crew members on the assignment roster would be numbered, "E-16.1," "E-16.2," "E-16.3," and so on.

When adding subordinate requests:

- **DO NOT** use this function to circumvent the system.
- You can add a subordinate request only to a parent request filled with a configuration.
- Either the sending or receiving unit may add a subordinate request to a parent request. When rotating personnel, the receiving unit may permit the sending unit to add additional subordinate requests on rare occasions.
- If the sending unit is adding subordinate requests to a parent request they must be "like" resources and have the agreement of the ordering unit.
	- Example #1: A parent request has been filled with a configuration for an exclusive use Type 2 helicopter and the resource is currently "At Incident." The receiving unit (Incident Host) should create subordinate requests for replacement helicopter crew members as needed.
	- Example #2: A parent request has been filled with a configuration for an exclusive use Type 2 helicopter and the resource is currently "Reserved." The filling unit can create a subordinate request to add an additional trainee to the assignment roster.
	- Example #3: A parent request has been filled with a configuration for a Type 3 engine. The receiving unit can create a subordinate request to replace a

crewmember that has been released for a crew swap or emergency release. Once created, the "Place Directly with Filling Organization" function should be utilized.

- Add Documentation action. Add documentation when permission is granted by the receiving unit for a subordinate request to be added by the sending unit.
- Add Documentation action. Add documentation when a subordinate request for a replacement resource is placed through the established ordering chain rather than direct to the filling unit.
- A Preorder cannot be selected when adding a subordinate request.